# **KRAMER**

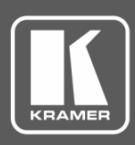

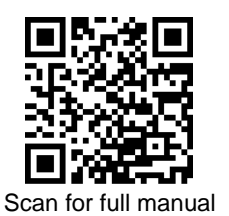

# RC-208 Quick Start Guide

 $\overline{7}$ 

 $\Gamma$ 

This guide helps you install and use your **RC-208** for the first time.

Go t[o www.kramerav.com/downloads/RC-208](http://www.kramerav.com/downloads/RC-208) to download the latest user manual and check if firmware upgrades are available.

## **Step 1: Check what's in the box**

- **RC-208** Ethernet and K-NET Control Keypad **1** Button-cap remover (tweezers) **1** Frame (or frame set) and faceplate
- $\overline{\mathbf{v}}$ 1 Set of button label sheets **1 1** Quick start guide **8** Button caps
- $\blacksquare$  1 Power adapter and cord  $\blacksquare$  Installation accessories
- -
	-
- 
- 
- 
- **Step 2: Get to know your RC-208**

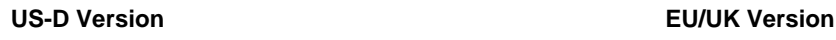

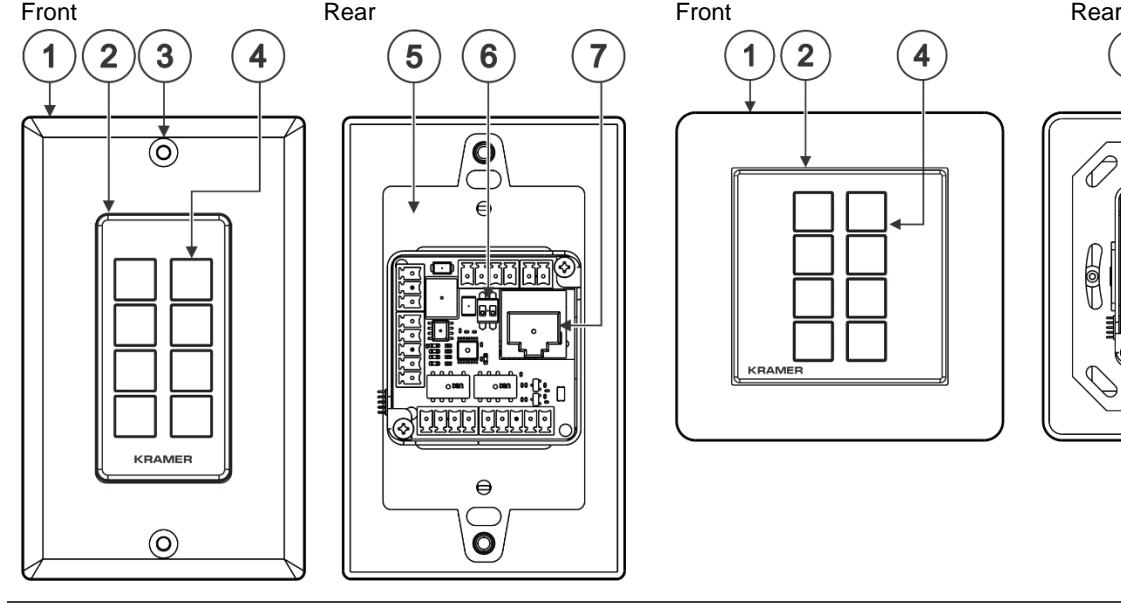

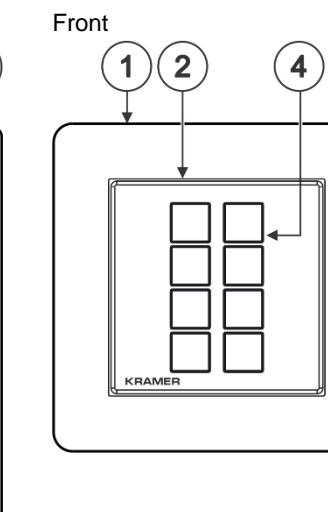

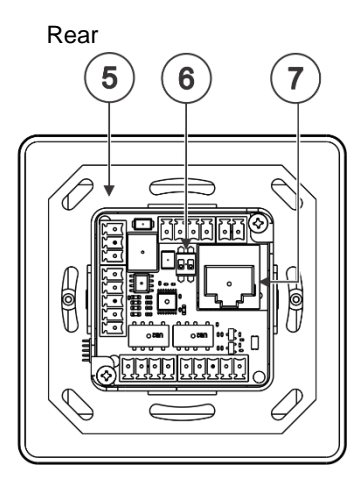

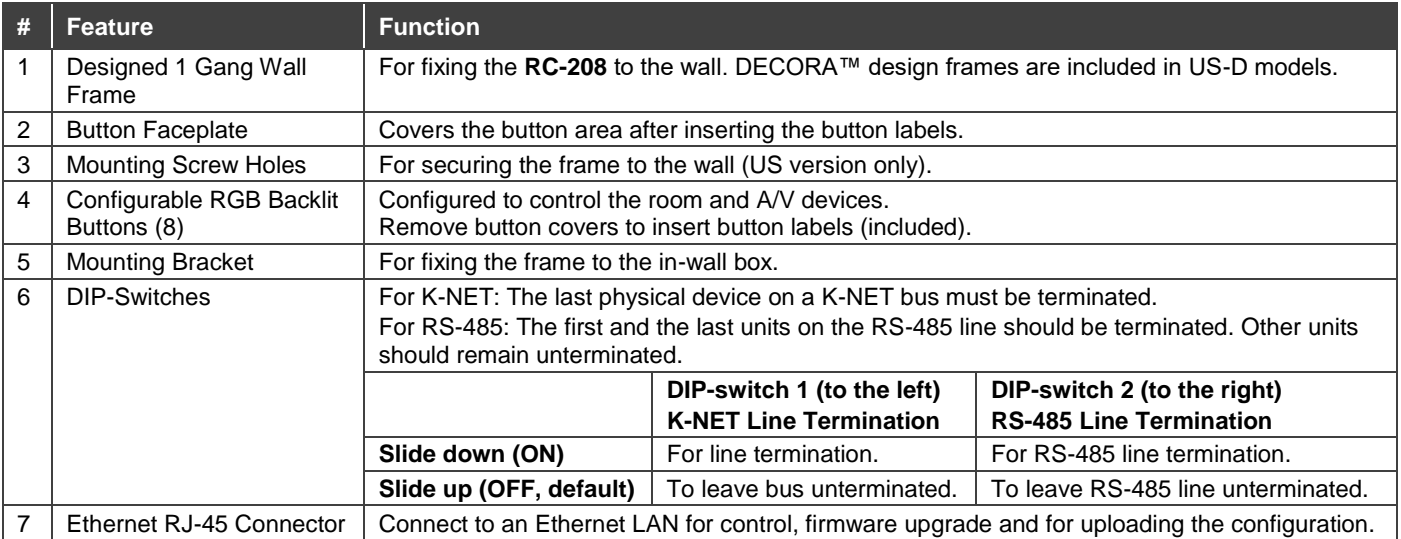

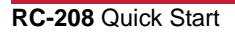

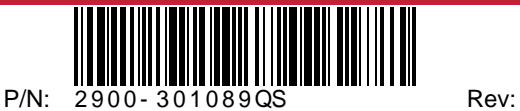

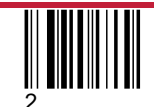

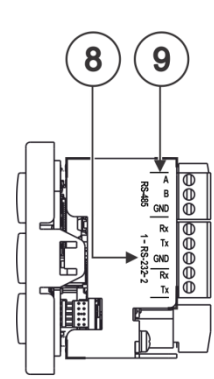

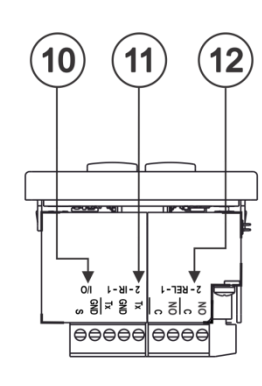

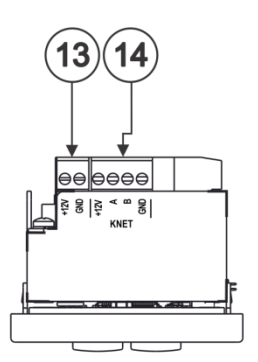

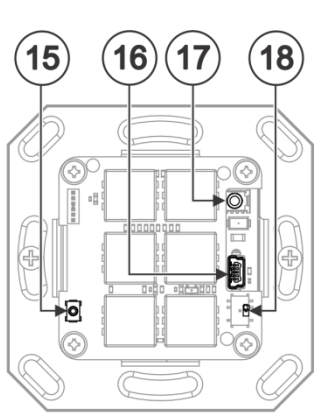

Side View

**Lower View** 

**Top View** 

Front Panel, Behind Frame

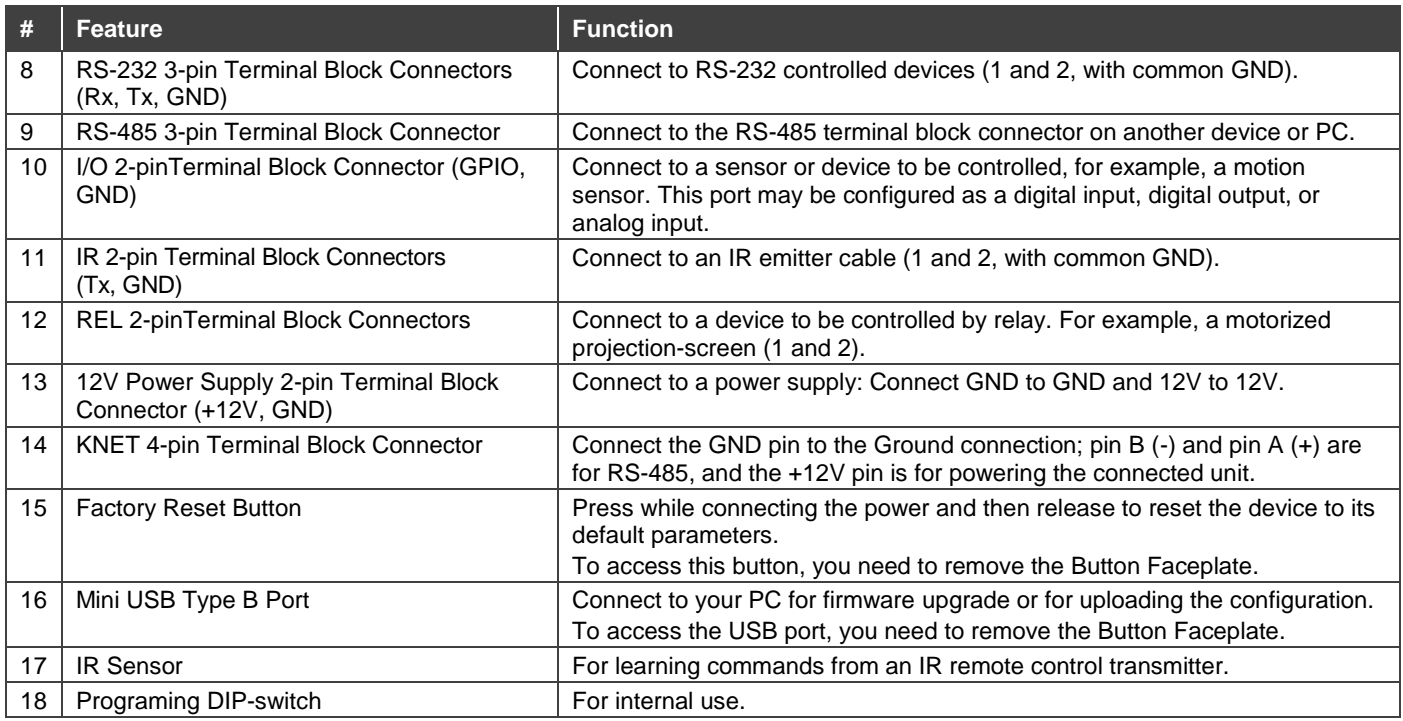

## **Step 3: Configure RC-208**

**To configure RC-208 buttons via K-Config:**

- Configure **RC-208** (go to [www.kramerav.com/product/RC-208\)](https://www.kramerav.com/product/RC-208).
- Connect **RC-208** to a PC via the Ethernet or connect via the mini USB port.
- Sync the configuration to RC-208.

#### **To insert a button label for the first time:**

- 1. Cut out the appropriate button label from the button label sheets and place a label inside the button cover in the correct orientation (ledges are sideways).
- 2. Cover with the button cap in the correct orientation (with ledges sideways).

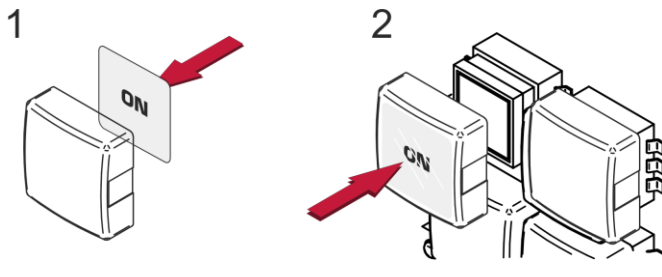

#### **To replace a label:**

- 1. Using the supplied tweezers, grip the button via the left and right ledges and remove the button cap.
- 2. Replace the label and cover the button with the button cap.

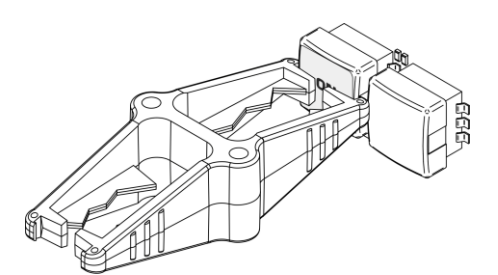

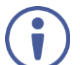

You do not have to detach the faceplate to remove a button.

#### **Step 4: Connect the inputs and outputs**

Always switch OFF the power on each device before connecting it to your **RC-208**. For best results, we recommend that you always use Kramer high-performance cables to connect AV equipment to **RC-208**.

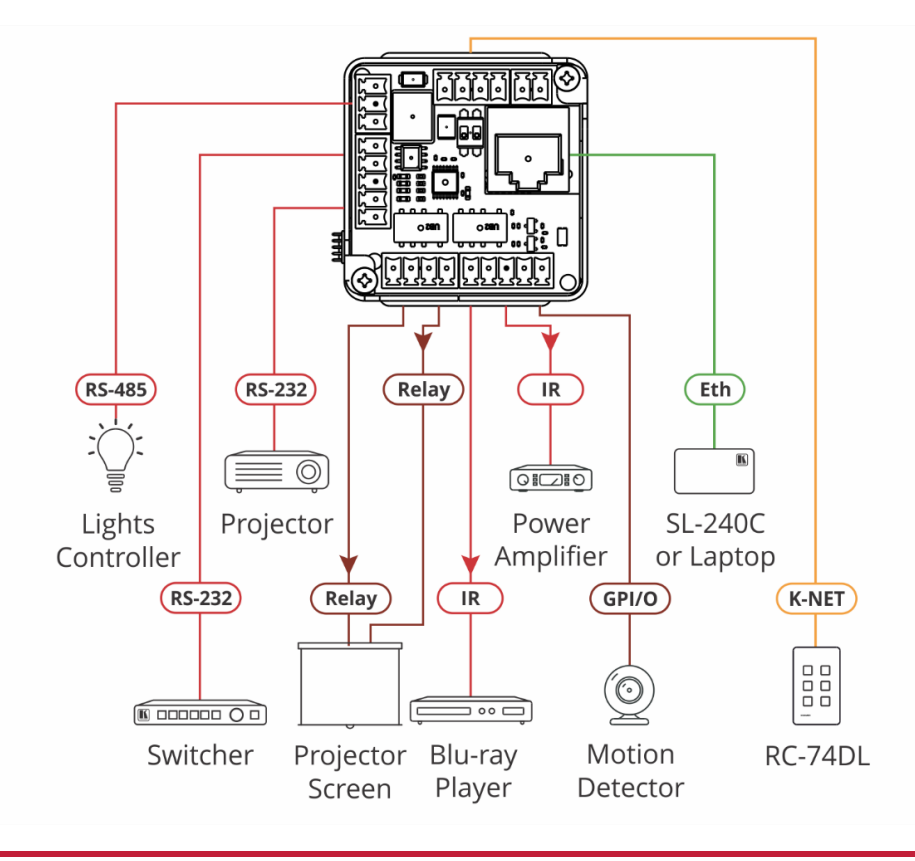

#### **Step 5: Install RC-208**

After connecting the ports, insert the device into the in-wall box and connect the parts as shown in the illustrations below:

**US-D Version EU/UK Version**

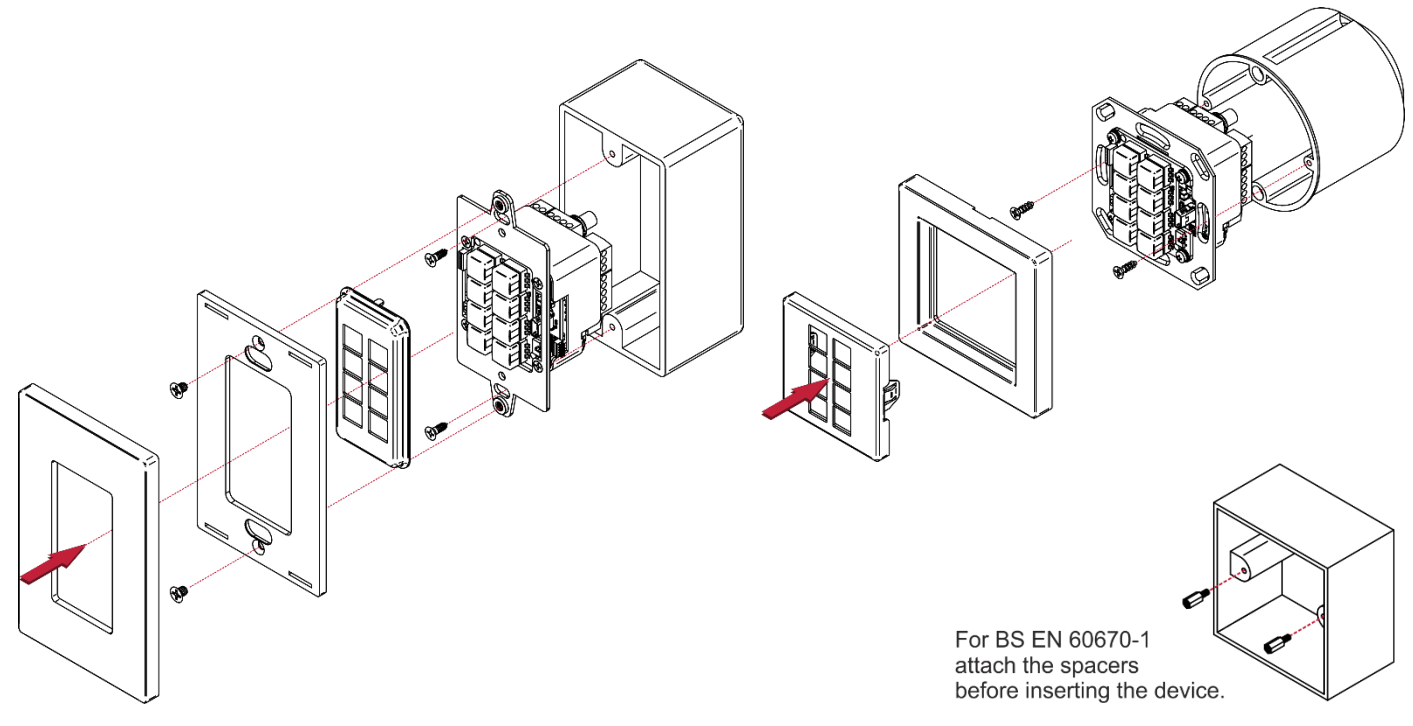

We recommend that you use any of the following standard 1 Gang in-wall junction boxes:

- **US-D**: 1 Gang US electrical junction boxes.
- **EU**: 1 Gang in-wall junction box, with a cut-hole diameter of 86mm and depth that can fit in both the device and the connected cables (DIN 49073).
- **UK**: 1 Gang in-wall junction box, 75x75mm (W, H) and depth that can fit in both the device and the connected cables (BS 4662 or BS EN 60670-1 used with supplied spacers and screws).

## **Step 6: Connect the power**

Connect the 12V DC power adapter to the **RC-208** and plug the adapter into the mains.

**Safety Instructions**

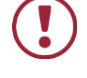

**Caution:** There are no operator serviceable parts inside the unit.

**Warning:** Disconnect the power and unplug the unit from the wall before installing.

See [www.KramerAV.com](http://www.kramerav.com/) for updated safety information.

#### **Step 7: Operate RC-208**

Operate **RC-208** via the front panel buttons, as a room controller keypad configured via **K-Config** or as a control interface keypad by using Kramer Control.

#### **Technical Specifications**

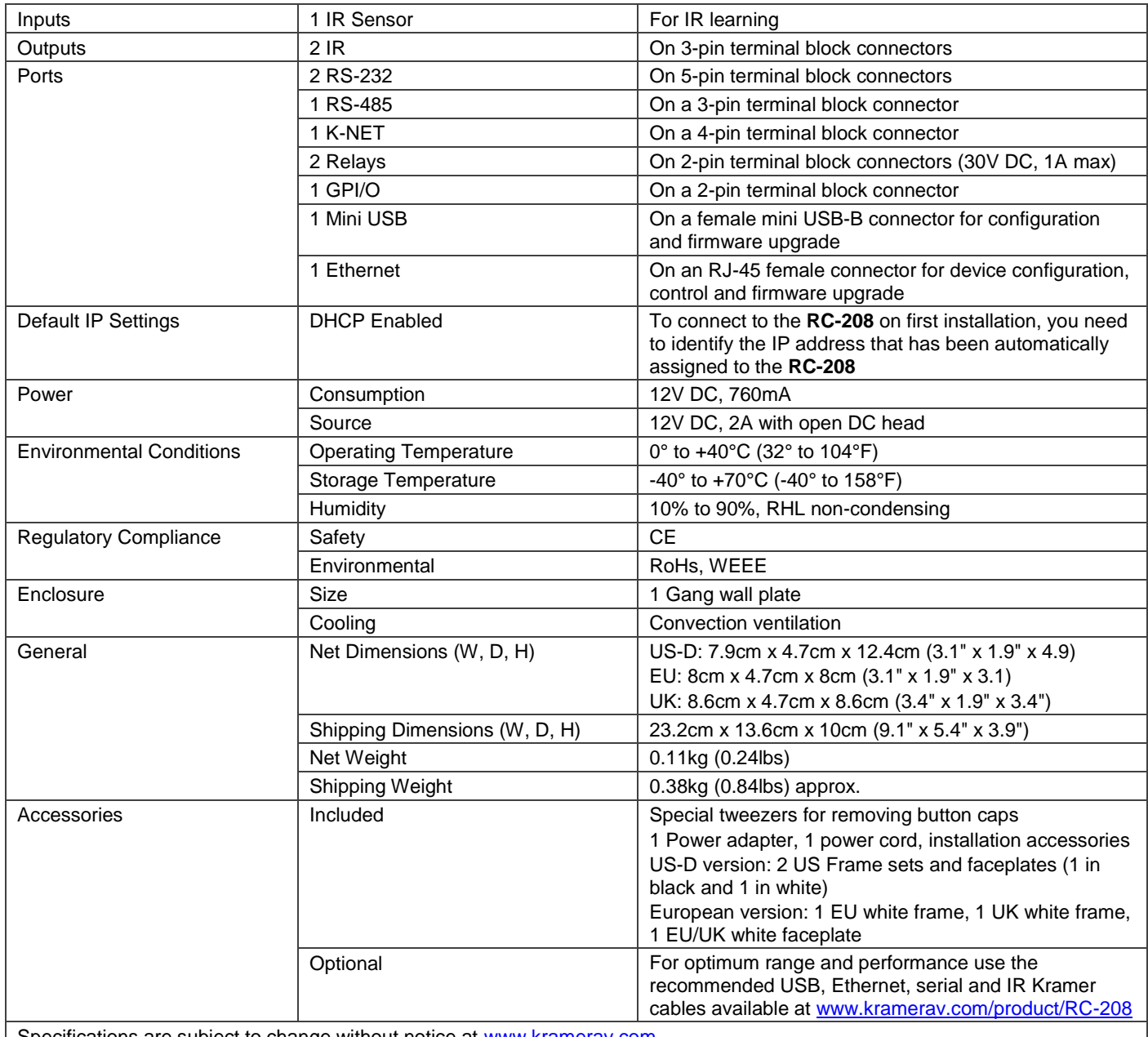

Specifications are subject to change without notice at **www.kramerav.com** 

DECORA™ is a registered trademark of Leviton Manufacturing Co., Inc.

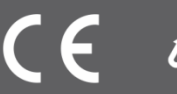